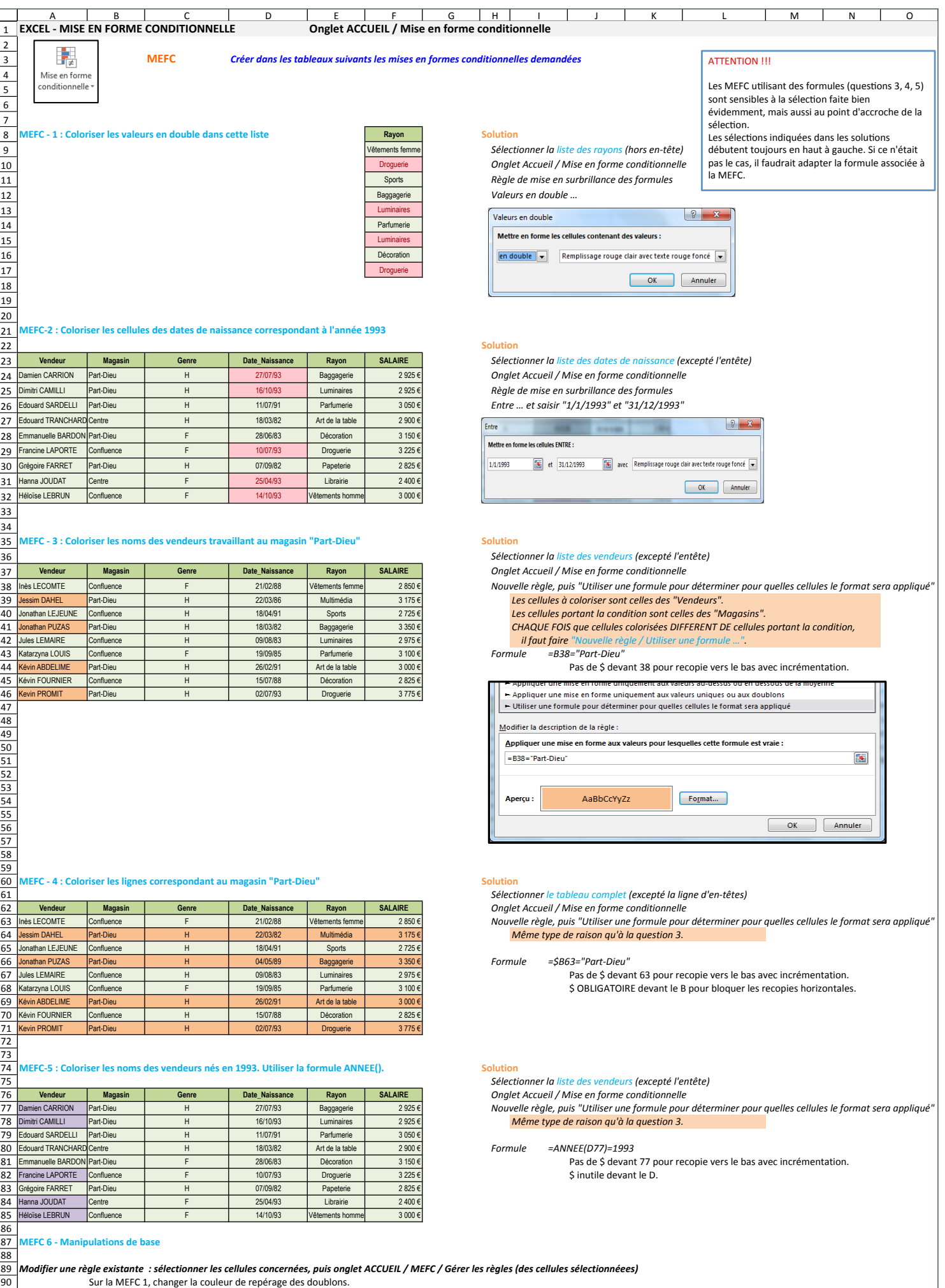

## Modifier une règle existante : sélectionner les cellules concernées, puis onglet ACCUEIL / MEFC / Gérer les règles (des cellules sélectionnéees)<br>Sur la MEFC 1, changer la couleur de repérage des doublons.

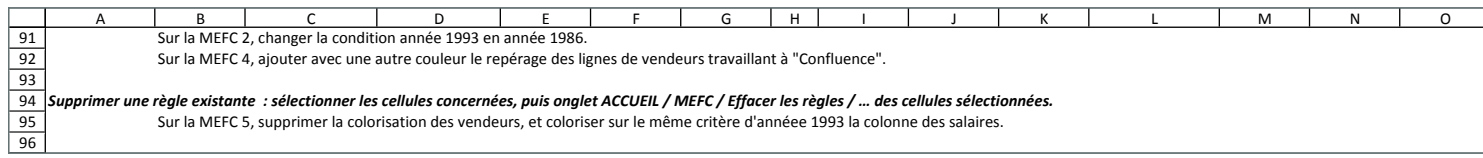